2016年8月26日 千葉支 社

# 列車位置情報システム「NETRAINS<sup>+</sup> 」のサービス拡大について

JR東日本千葉支社では、平成27 年10 月1 日よりサービス品質改革の一環として、列車位置情 報システム「NETRAINS<sup>+</sup>(ネットレインス・プラス)」のサービスの提供を開始しましたが、平成28 年9 月25 日(日)より武蔵野線、横須賀線のサービス提供も開始いたします。また、新たに総武 快速線、中央・総武線(各駅停車)、京葉線、武蔵野線、横須賀線の各列車の行き先、各駅の番線 を表示いたします。なお、JR 東日本アプリからもNETRAINS+がご覧いただけるようになります。

#### 1 NETRAINS+のサービス概要

「NETRAINS\*」では、お客さまがご利用になる路線や駅を検索すると、列車の位置や遅れなどの運行情 報をご覧いただけます。

ご利用になる路線別での表示だけでなく、千葉支社エリアの複数の路線を同時に見ることもできるの で、並行する路線や乗換え先の路線の運行状況を一度に確認できます。

2 サービス拡大日

平成28 年9 月25 日(日)

#### 3 サービス提供拡大路線

武蔵野線(西船橋~武蔵浦和) 横須賀線(東京~久里浜)

#### 4 行き先案内表示サービス提供路線

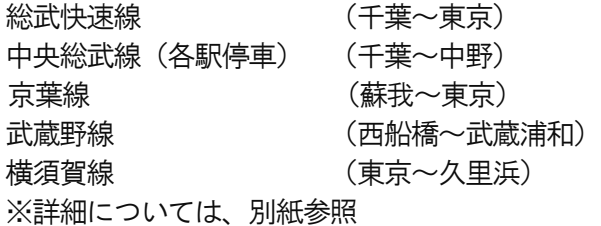

### 5 番線表示路線サービス提供路線

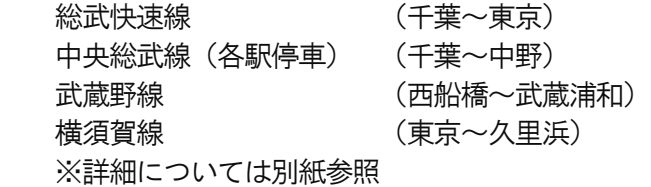

6 ご利用料

無料(なお、通信にかかる費用はお客さまのご負担となります。)

# 7 利用可能端末

スマートフォンやタブレット端末

8 アクセス方法

JR千葉支社ホームページ(http://www.jreast.co.jp/chiba/)のバナーよりリンクします。

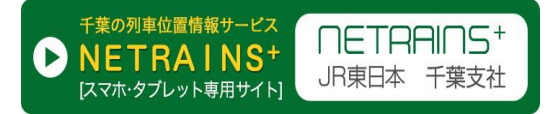

# 9 JR 東日本アプリダウンロード方法

iOS : App Store で「JR 東日本アプリ」と検索しダウンロードしてください Android :Google Play で「JR 東日本アプリ」と検索しダウンロードしてください

# 1 表示対象線区・区間

#### ⑴ 全路線表示

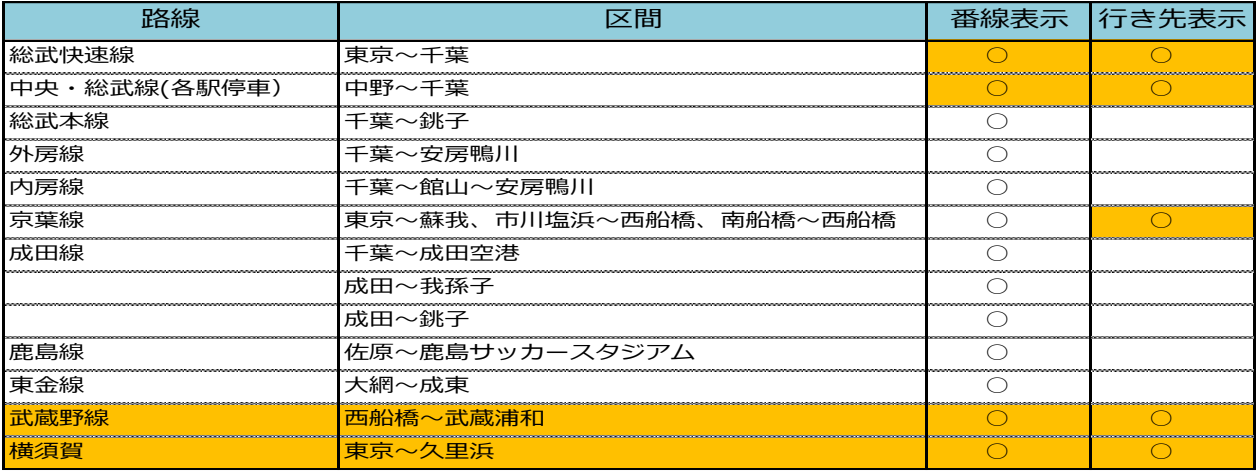

#### 平成28年9月25日よりサービス開始

#### ⑵ 路線別表示

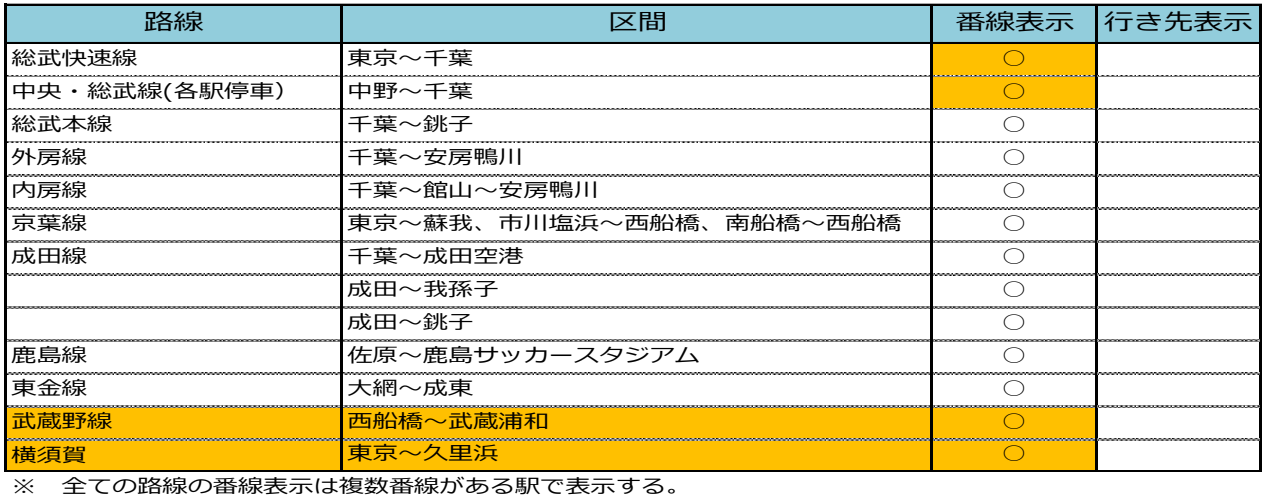

平成28年9月25日よりサービス開始

# 2 行き先・番線表示(イメージ図)

⑴ 全路線表示

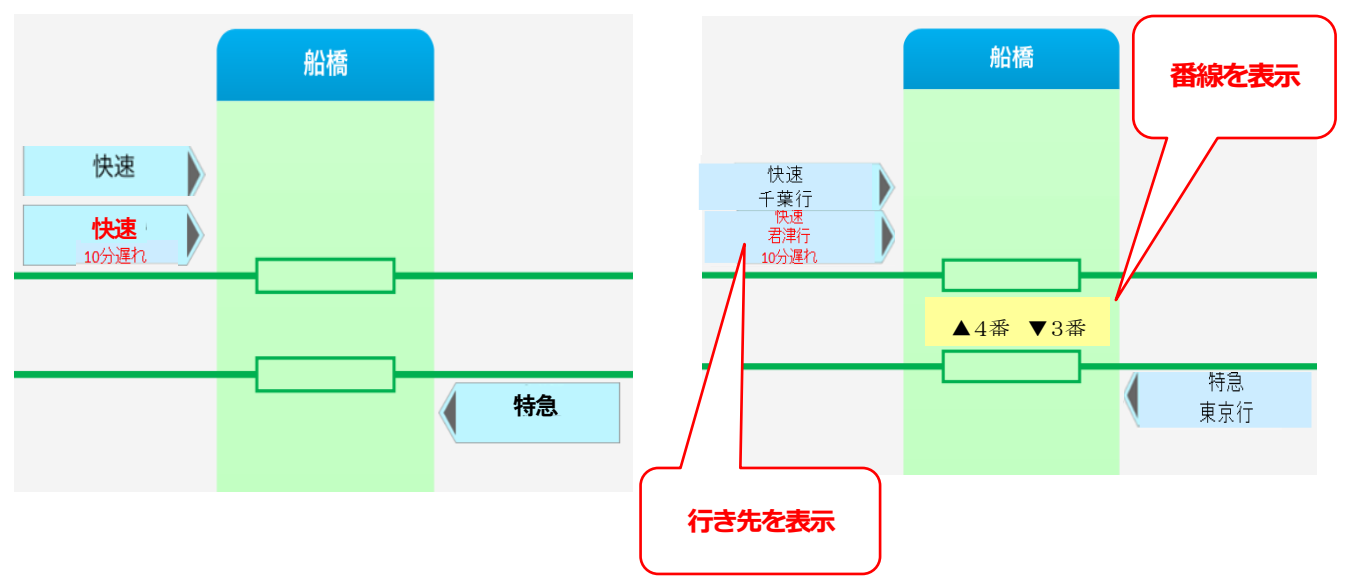

# 【現在の NETRAINS+】 ファインスポーツ マインス拡大後の NETRAINS+】

## ⑵ 路線別表示

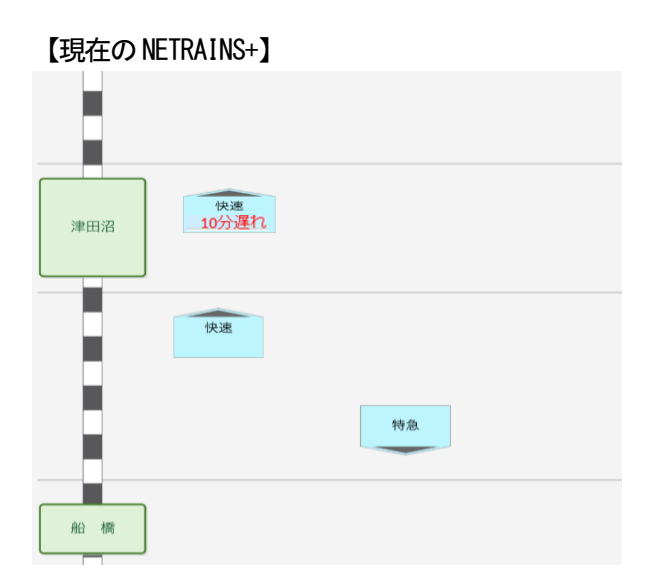

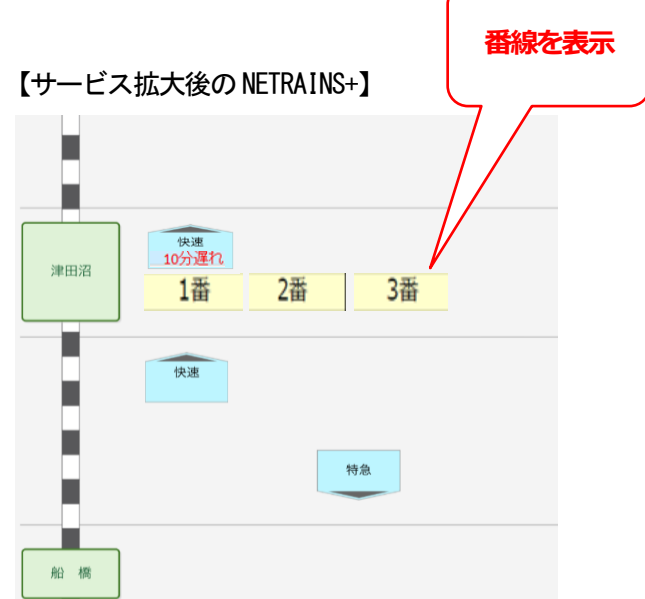

# 3 JR 東日本アプリとの連携

⑴ ご利用方法

「JR 東日本アプリ」を開き、「列車に乗る」⇒「列車位置情報(千葉エリア)」をタップしてください。

⑵ 画面イメージ

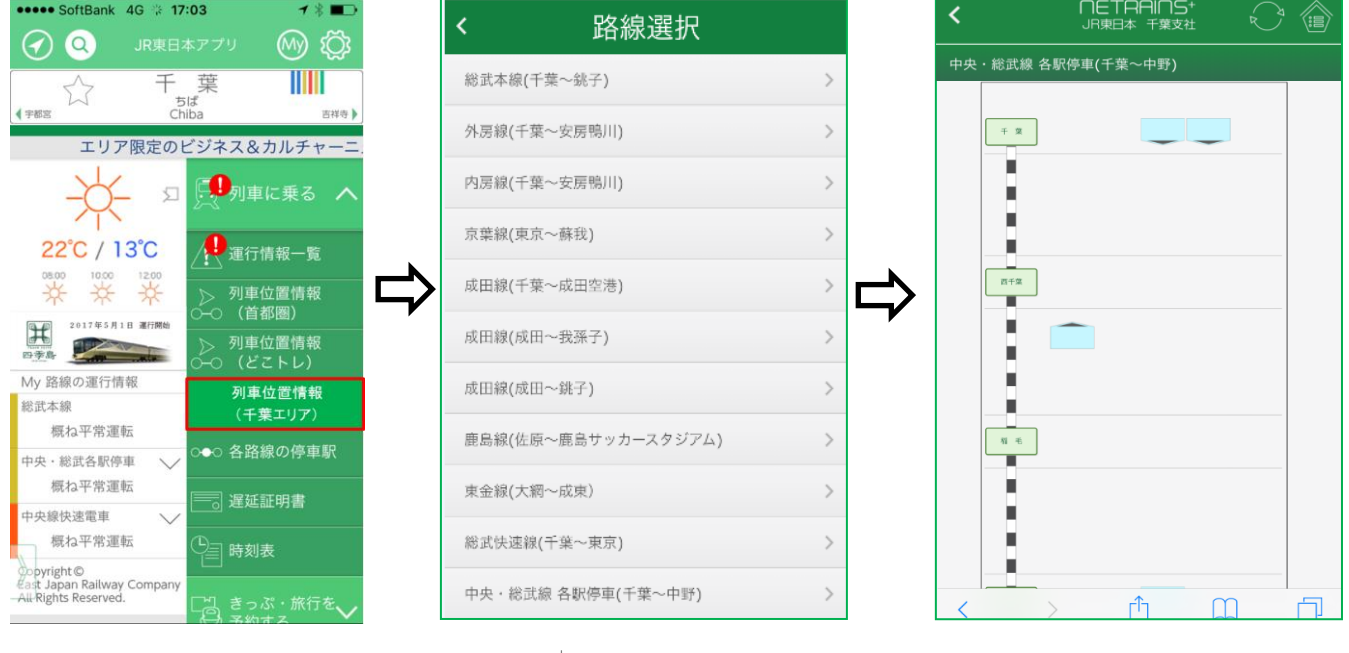

JR 東日本アプリのトップページ 「列車に乗る」に「列車位置情報 (千葉エリア)」ボタンを設ける。

「NETRAINS + 」の

路選選択画面を表示する。